- 1. Connect to the modem by Wire or Wireless
- 2. Open a browser (Chrome, Firefox, etc.) and enter **192.168.20.1** in the address bar
	- If this was supplied by another company, you may need to use **192.168.1.1**
- 3. Enter **admin** as both the Username and Password and click **Sign In**
- If provided by Trustpower, the password will be **Trustpower**
- 4. Using the left-hand side panel, click **Basic Setup**

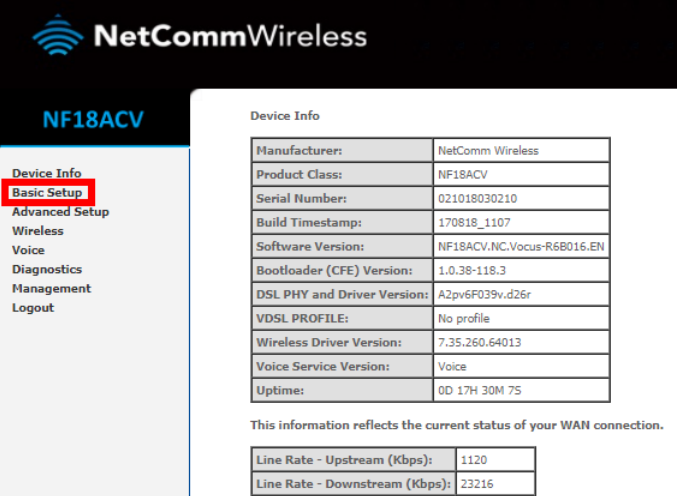

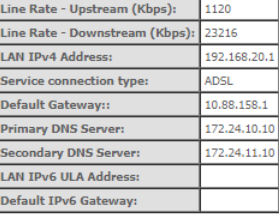

## 5. Select **Ethernet WAN** then click **Next**

Basic > Quick Setup > Internet Setup (Select one DSL mode)

This Wizard is designed to walk you through the basic information needed to set up your device To continue, please select your WAN connection type.

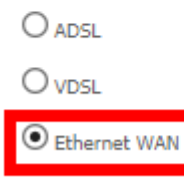

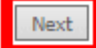

## 6. Click **IP over Ethernet (IPoE)** the click **Next**

Basic > Quick Setup > WAN Setup (Select one WAN mode)

Select the WAN mode for your internet connection as specified by your Internet Service Provider(ISP).

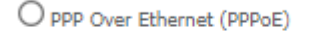

O IP over Ethernet (IPoE)

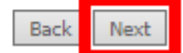

## 7. Click **VLAN Tag 10 (For most New Zealand customers)** then click **Next**

Basic > Quick Setup > VLAN Setup

Please select the correct VLAN option for your connection:<br>If you are unsure, please contact your ISP

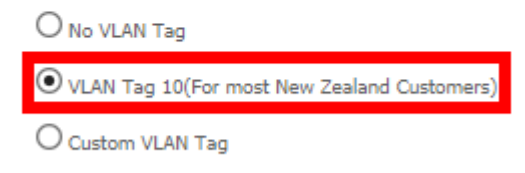

Next Back

8. On the next page, click **Next (no settings need to be changed),** click **Finish** on the **Summary** page